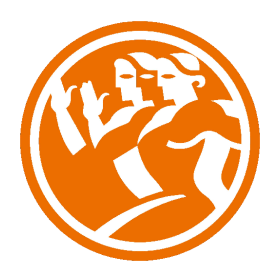

# Microsoft PowerPoint 2013 Completo

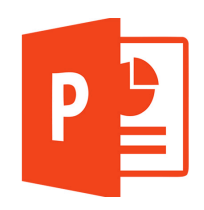

### **O**Duración: 50.00 horas

### **ODescripción**

PowerPoint es una aplicación imprescindible para cualquier persona que precise realizar presentaciones y exposiciones. El curso de PowerPoint 2013 nos prepara para trabajar con gráficos y diagramas y a aplicar diferentes efectos de presentación en las diapositivas. En este curso de PowerPoint 2013, profundizaremos en las distintas opciones que nos permitirán mejorar la elaboración de nuestras presentaciones, obteniendo unos resultados profesionales.

Conoceremos en profundidad las funcionalidades que nos ofrece PowerPoint 2013 para utilizar los patrones, incorporar imágenes a la presentación; utilizar las herramientas de dibujo, las autoformas, así como elaborar nuestros propios bocetos; usar las transiciones de diapositivas y los botones de acción e hipervínculos; crear animaciones y aprender a combinarlas utilizando las herramientas de dibujo, insertar objetos multimedia como vídeo, sonido o locuciones, etc.

## **il** Objetivos

El alumno aprenderá a realizar tareas tales como crear, aplicar formatos y preparar presentaciones para su distribución y visualización, realizar efectos animados y transiciones, introducir, procesar y representar los datos, introducir elementos que enriquezcan la presentación.

Aprenderá igualmente a trabajar con gráficos y diagramas y a aplicar diferentes efectos de presentación en las diapositivas.

Además, al finalizar el curso el alumno estará capacitado para:

- Insertar y utilizar imágenes en las presentaciones.
- Insertar y utilizar dibujos en las presentaciones.
- Utilización de hipervínculos y otros botones útiles.
- Aplicar transiciones entre diapositivas.
- Aplicar y configurar efectos de animación en las diapositivas.
- Insertar y modificar tablas, gráficos, diagramas y otros objetos.
- Trabajar con objetos multimedia dentro de una presentación.
- Insertar vídeo y audio.
- Exportar y transportar presentaciones.
- Imprimir documentos.

#### Microsoft PowerPoint 2013 Completo

- PowerPoint 2013 Básico

UNIDAD.- Introducción a PowerPoint 2013

- Abrir PowerPoint
- Guardar una presentación
- Simulación Guardar presentación
- Salir de PowerPoint
- Simulación Salir de Powerpoint
- Abrir una presentación ya creada
- Simulación Abrir una presentación ya creada
- Autopráctica Entrar, guardar salir y cargar
- Autopráctica Abrir, cerrar y guardar Powerpoint
- Test Introducción a PowerPoint 2013

#### UNIDAD.- El entorno de trabajo

- Interfaz del programa
- Pestaña Archivo
- Cinta de opciones
- Tipos de comandos dentro de los grupos
- Barra de estado
- Botones de Vistas de presentación
- Barras de desplazamiento
- Zoom
- Ventanas de acceso
- Menús contextuales
- Simulación Entorno de trabajo
- Autopráctica Temas, vistas y zoom
- Autopráctica Zoom y opciones de interfaz
- Actividad Blog
- Test El entorno de trabajo

#### UNIDAD.- Vistas en PowerPoint

- Vista normal y Clasificador de diapositivas
- Simulación Vista normal
- Simulación Clasificador de diapositivas
- Vista lectura y presentación con diapositivas
- Vista página de notas
- Simulación Vista de página de notas
- Seleccionar la vista predeterminada
- Autopráctica Vistas
- Autopráctica Vistas de PowerPoint
- Autopráctica Vistas y temas visuales
- Test Vistas en PowerPoint

#### UNIDAD.- Operaciones con presenteciones

- Crear una presentación en blanco
- Simulación Crear una presentación en blanco
- Crear una presentación con una plantilla de diseño
- Simulación Crear una presentación con una plantilla de diseño
- Crear una presentación a partir de una existente
- Autopráctica Uso de plantilla
- Autopráctica Operaciones con presentaciones
- Autopráctica Uso de las diferentes vistas
- Test Operaciones con presenteciones

#### UNIDAD.- Diapositivas

- Insertar una diapositiva
- Simulación Insertar una diapositiva
- Copiar una diapositiva
- Simulación Copiar una diapositiva
- Insertar una diapositiva de otra presentación
- Duplicar diapositivas
- Mover una diapositiva
- Eliminar una diapositiva
- Simulación Eliminar una diapositiva
- Fondo de una diapositiva
- Simulación Fondo de una diapositiva
- Combinaciones de colores
- Autopráctica Diapositivas
- Autopráctica Empezando con las presentaciones
- Autopráctica El proceso de creación de una presentación
- Caso Práctico Conociendo PowerPoint
- Test Diapositivas

#### UNIDAD.- Marcadores de posición

- Marcadores de posición o cuadros de texto
- Introducir, modificar y eliminar texto
- Insertar cuadros de texto
- Seleccionar marcadores y cuadros
- Cambiar el tamaño de los marcadores y los cuadros
- Mover, rotar y eliminar
- Autoajuste
- Formato de forma
- Autopráctica Marcadores de posicion
- Autopráctica Marcadores de posición II
- Autopráctica Efectos y sombras 3D
- Autopráctica Formas y dibujos
- Test Marcadores de posición

#### UNIDAD.- Formato de texto

Seleccionar texto

- Formato de fuente
- Alineación del texto
- Formato y sangría
- Autopráctica Formato de texto
- Autopráctica Formato de texto II
- Autopráctica Trabajar con textos
- Test Formato de texto

#### UNIDAD.- Viñetas y listas

- Listas numeradas y viñetas
- Autopráctica Viñetas y listas
- Autopráctica Viñetas y listas II
- Autopráctica Trabajar con textos viñetas y listas
- Test Viñetas y listas

#### UNIDAD.- Ortografía

- Revisar la ortografía
- Configurar la revisión ortográfica
- Autopráctica Revisar la ortografía
- Autopráctica Corrección de textos
- Test Ortografía

#### UNIDAD.- Edición de objetos

- Seleccionar objetos
- Duplicar y mover
- Copiar y pegar objetos
- Botón opciones de pegado
- Portapapeles múltiple
- Insertar símbolos
- Insertar notas
- Buscar y reemplazar
- **Eliminar**
- Deshacer y rehacer
- Autopráctica Insertar Objetos
- Autopráctica Edición de objetos
- Autopráctica Edición de objetos II
- Caso Práctico Editar PowerPoint
- Caso Práctico El Sueño
- Caso Práctico Concurso
- Caso Práctico Conociendo PowerPoint II
- Test Edición de objetos

#### PowerPoint 2013 Avanzado

#### UNIDAD.- Patrones

- Tipos de patrones
- ¿Qué es un patrón de diapositivas?
- Modificar un patrón de diapositivas
- Patrón de documentos
- Patrón de notas
- Simulación Partes de un patrón
- Simulación Patrones I
- Simulación Patrones II
- Autopráctica Patrones I
- Autopráctica Patrones II
- Autopráctica Patrones y plantillas
- Actividad Blog
- Test Patrones

#### UNIDAD.- Imágenes

- Insertar imágenes prediseñadas
- Simulación Insertar imagen prediseñada
- Insertar imágenes desde archivo
- Simulación Insertar imágenes desde archivo
- Herramientas de " Imagen". Formato
- **Ajustar**
- Girar y voltear
- Modificar tamaño
- Recortar
- Simulación Formato de imagen
- Autopráctica Insertar y ajustar imágenes
- Autopráctica Inserción de imágenes
- Autopráctica Trabaja con imágenes
- Test Imágenes

#### UNIDAD.- Dibujo en PowerPoint

- Insertar objetos de dibujo
- Simulación Insertar objetos de dibujo
- Herramientas de dibujo. Formato
- Modificar tamaño, orientación, posición y geometría
- Modificar el formato
- Simulación Modificar formato
- Cuadricula y guías
- Simulación Cuadrícula y guías
- Alinear y distribuir objetos
- Ordenar objetos
- Simulación Ordenar objetos
- Agrupar, desagrupar y reagrupar
- **WordArt**
- Autopráctica Dibujar en Powerpoint
- Autopráctica Dibujando en Powerpoint
- Autopractica WordArt
- Caso Práctico Los Animales
- Test Dibujo en PowerPoint

UNIDAD.- Transicciones

- Aplicar una transición
- Ensayar intervalos
- Hipervínculos
- Botones de acción
- Presentación personalizada
- Configurar las presentaciones
- Ejemplo
- Autopráctica Transiciones
- Autopráctica Transiciones II
- Autopráctica Transiciones y efectos
- Test Transicciones

#### UNIDAD.- Animaciones

- Animar texto y objetos
- Configurar animaciones
- Trayectorias de la animación
- Intervalos de tiempo
- Autopráctica Animaciones I
- Autopráctica Animaciones II
- Autopráctica Animaciones III
- Caso Práctico Memoria
- Test Animaciones

#### UNIDAD.- Tablas

- Insertar una tabla
- Simulación Insertar tabla
- Seleccionar tablas
- Seleccionar celdas, columnas y filas
- Insertar Columnas y filas
- Simulación Modificar tabla
- Modificar el aspecto
- Combinar o dividir celdas
- Simulación Aspecto y dividir celdas
- Autopráctica Tablas I
- Autopráctica Tablas II
- Autopráctica Tablas III
- Test Tablas

#### UNIDAD.- Otros objetos

- Diagramas y organigramas
- **Gráficos**
- Modificar un gráfico
- Álbum de fotos
- Autopráctica Diagramas y gráficos
- Autopráctica Gráficos
- Autopráctica Otros objetos
- Test Otros objetos

#### UNIDAD.- Objetos multimedia

- Insertar una película
- Insertar una película de vídeo
- Insertar un sonido de archivo
- Insertar un sonido en línea
- Grabar un sonido
- Autopráctica Multimedia
- Autopráctica Objetos multimedia
- Autopráctica Objetos multimedia II
- Caso Práctico Notas Musicales
- Caso Práctico El Sol
- Caso Práctico JugaCar
- Test Objetos multimedia

#### UNIDAD.- Exportar presentaciones

- Presentaciones autoejecutables
- Presentaciones Web
- Autopráctica Exportar presentaciones I
- Autopráctica Exportar presentaciones II
- Test Exportar presentaciones

#### UNIDAD.- Documentos e impresión

- Imprimir documentos
- Autopráctica Impresión I
- Autopráctica Impresión II
- Autopráctica Documentos e impresión
- Test Exportar presentaciones